# Практична робота № 4 **Формати зображень. Вставка зображень у html-сторінки. Вирівнювання зображень**.

**Мета роботи:** Ознайомитись з методами графічного оформлення веб-сторінок.

## **Завдання роботи:**

- 1. Ознайомитись з основними тегами вставки та вирівнювань зображень.
- 2. Оволодіти технікою роботи з зображеннями при оформленні веб-сторінок.

**Забезпечуючі засоби**: Notepad++ 5.8.6; FireFox 3.6.

## **Теоритичні відомості**

Широке поширення для веб-графіки отримали два графічні формати - GIF і JPEG. Їх багатофункціональність, універсальність, невеликий обсяг вихідних файлів фактично визначивши їх як стандарт веб-зображень. Є ще формат PNG, який також підтримується браузерами при додаванні зображень і існує в двох іпостасях - PNG-8 і PNG-24. Проте популярність PNG сильно поступається визнанню форматів GIF і JPEG.

## **Формат GIF**

GIF (Graphics Interchange Format) - формат графічних файлів, широко застосовуваний при створенні сайтів. GIF використовує 8-бітовий колір і ефективно стискає суцільні кольорові області, при цьому зберігаючи деталі зображення.

## *Особливості*

 \* Кількість кольорів у зображенні може бути від 2 до 256, але це можуть бути будь-які кольори з 24-бітової палітри.

 \* Файл у форматі GIF може містити прозорі ділянки. Якщо використовується відмінний від білого кольору фон, він буде проглядатися крізь «дірки» в зображенні.

 \* Підтримує покадровую зміну зображень, що робить формат популярним для створення банерів і простої анімації.

\* Використовує вільний від втрат метод стиснення

## *Область застосування*

Текст, логотипи, ілюстрації з чіткими краями, анімовані малюнки, зображення з прозорими ділянками, банери.

## **Формат JPEG**

JPEG (Joint Photographic Experts Group) - популярний формат графічних файлів, широко застосовується при створенні сайтів і збереження зображень. JPEG підтримує 24-бітовий колір і зберігає яскравість і відтінки кольорів у фотографіях незмінними. Даний формат називають стиснення із втратами, оскільки алгоритм JPEG вибірково відкидає дані. Метод стиснення може внести спотворення в малюнок, особливо що містить текст, дрібні деталі або чіткі краю. Формат JPEG не підтримує прозорість. Коли ви зберігаєте фотографію в цьому форматі, прозорі пікселі заповнюються певним кольором.

#### *Особливості*

 \* Кількість кольорів у зображенні - близько 16 мільйонів, що цілком достатньо для збереження фотографічної якості зображення.

 \* Основна характеристика формату - якість, що дозволяє управляти кінцевим розміром файлу.

 \* Підтримує технологію, так званий прогресивний JPEG, в якому версія малюнка з низьким дозволом з'являється у вікні перегляду до повного завантаження самого зображення.

#### *Область застосування*

Використовується переважно для фотографій. Не дуже підходить для малюнків які містять прозорі ділянки, дрібні деталі або текст.

## **Формат PNG-8**

PNG-8 (Portable Network Graphics) - формат за своєю дією аналогічний GIF. По завіренню розробників використовує покращений формат стиснення даних, але як показує практика, це не завжди так.

#### *Особливості*

 \* Використовує 8-бітову палітру (256 кольорів) в зображенні, за що і отримав в своїй назві цифру вісім. При цьому можна вибирати, скільки кольорів буде зберігатися у файлі від 2 до 256.

\* На відміну від GIF, не відображає анімацію ні в якому вигляді.

#### *Область застосування*

Текст, логотипи, ілюстрації з чіткими краями, зображення з градієнтної прозорістю.

#### **Формат PNG-24**

PNG-24 - формат, аналогічний PNG-8, але використовує 24-бітову палітру кольору Подібно формату JPEG, зберігає яскравість і відтінки кольорів у фотографіях. Подібно GIF і формату PNG-8, зберігає деталі зображення, як, наприклад, в лінійних малюнках, логотипах, або ілюстраціях

## *Особливості*

 \* Використовує приблизно 16,7 млн.кольорів у файлі, через що цей формат застосовується для повнокольорових зображень.

 \* Підтримує багаторівневу прозорість, це дозволяє створювати плавний перехід від прозорої області зображення до кольорового, так званий градієнт.

 \* З-за того, що використовуваний алгоритм стиснення зберігає всі кольори і пікселі в зображенні незмінними, якщо порівнювати з іншими форматами, то у PNG-24 кінцевий обсяг графічного файлу виходить найбільшим.

*Область застосування*

Фотографії, малюнки, що містять прозорі ділянки, малюнки з великою кількістю кольорів і чіткими краями зображень.

# **Вставка зображень у html-сторінки**

Для вбудовування зображення в документ використовується тег IMG, що має єдиний обов'язковий параметр src, який визначає адресу файлу з картинкою.

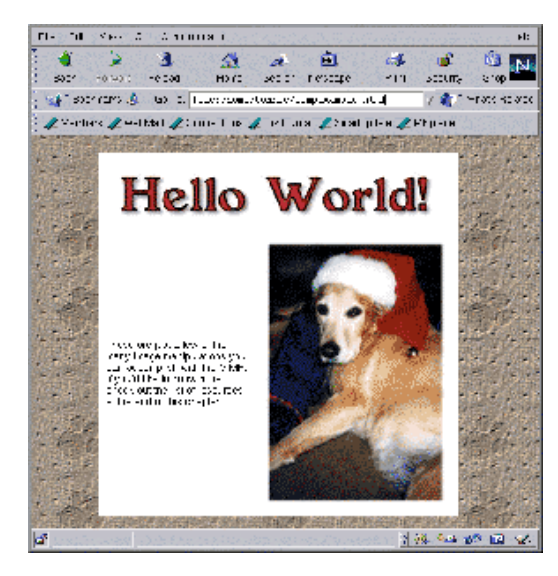

```
<img src="URL" alt="альтернативный
текст">
```
Альтернативний текст дозволяє отримати текстову інформацію про малюнок при відключеному в браузері показі картинок або під час їх завантаження. Такий текст з'являється раніше самого зображення і дає уявлення про його зміст. Потім зарезервоване порожнє поле замінюється картинкою.

Файл з малюнком називається sample.gif і розміщується в папці images кореня сайту.

Для вказівки адреси зображення можна задавати як абсолютну, так і відносну адресу.

```
Приклад 1. Вставка зображення в документ
<!DOCTYPE HTML PUBLIC "-//W3C//DTD HTML 4.01//EN" 
"http://www.w3.org/TR/html4/strict.dtd">
```

```
<html> 
<head> 
   <meta http-equiv="content-type" content="text/html; 
charset=utf-8"> 
   <title> Вставка зображення в документ </title> 
  </head> 
<body> 
<img src="http://www.mysite/images/sample.gif"> - це абсолютна адреса розміщення
зображення
<img src="/images/sample.gif"> - адреса розміщення зображення щодо кореня сайту
<img src="images/sample.gif" alt = "Адреса розміщення зображення щодо поточного
HTML-документа"> 
 </ body> 
</ html>
```
# **Вирівнювання зображень**.

Для вирівнювання зображень можна вказувати їх положення щодо тексту або інших зображень на веб-сторінці. Спосіб вирівнювання зображень задається параметром align тега IMG. У таблиці перераховані можливі значення цього параметра і результат його використання.

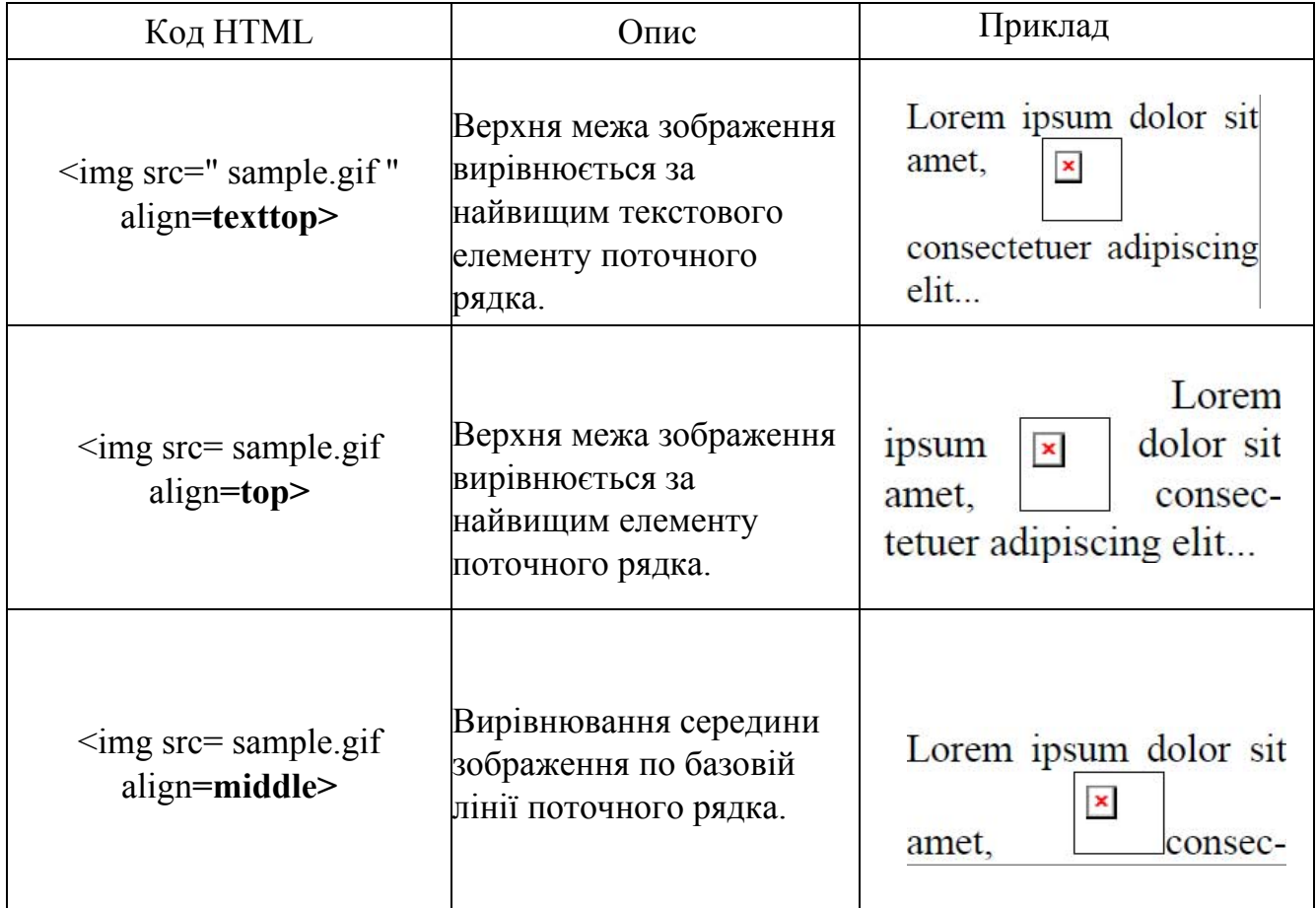

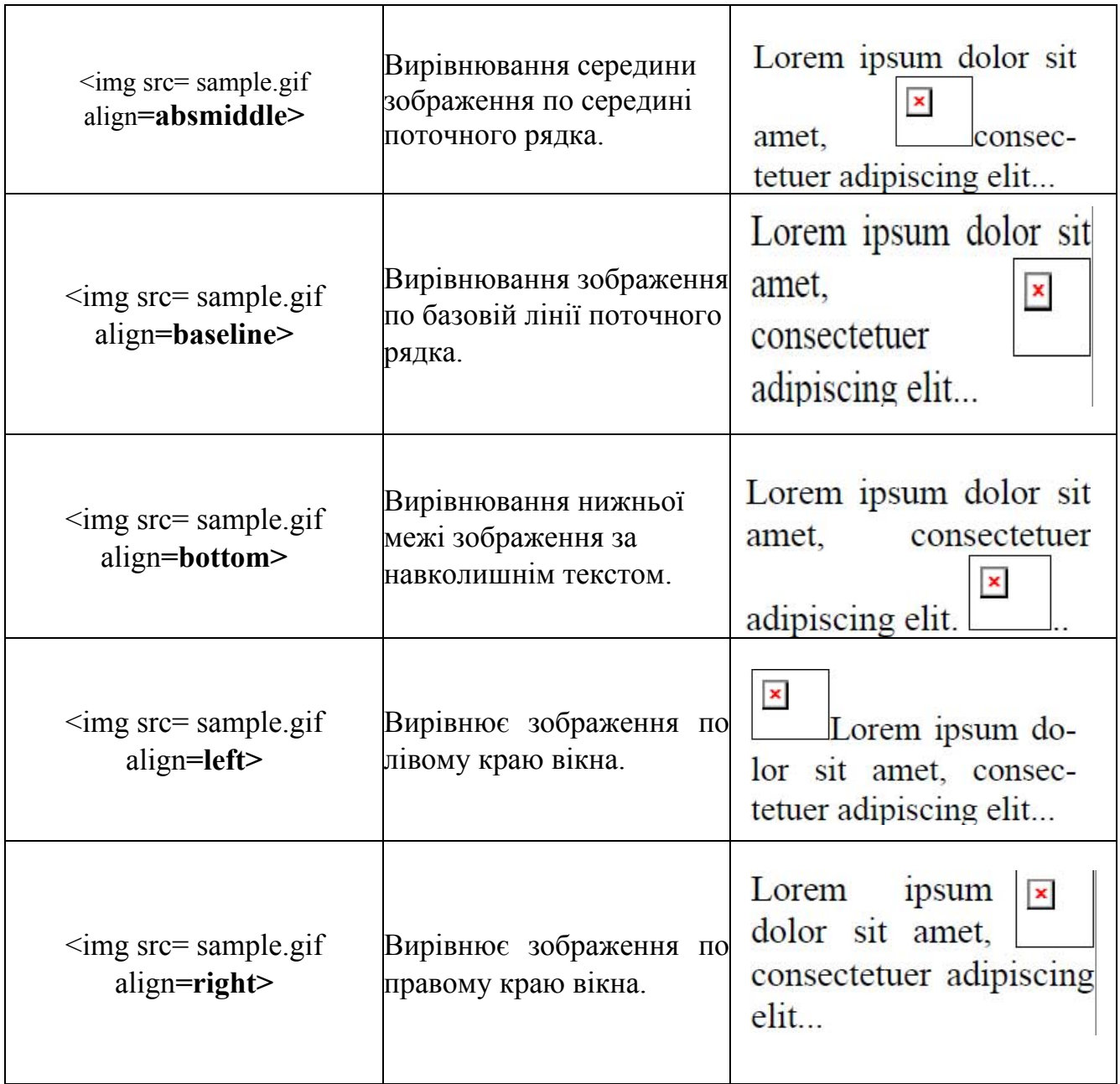

Найбільш популярні параметри - left і right, що створюють обтікання тексту навколо зображення. Щоб текст не прилягав щільно до малюнка, рекомендується в теге IMG додати параметр hspace і vspace, які задають відстань до тексту в пікселях.

```
Приклад 2 Обтікання малюнка
<!DOCTYPE HTML PUBLIC "-//W3C//DTD HTML 4.01//EN" 
"http://www.w3.org/TR/html4/strict.dtd"> 
<html> 
<head> 
   <meta http-equiv="content-type" content="text/html; 
charset=utf-8"> 
   <title> Обтікання малюнка </title> 
  </head> 
<body>
```
 **<img src=" sample.gif " width=50 height=50 hspace=10 vspace=10** align=left**>Lorem ipsum dolor sit amet, consectetuer adipiscing elit, sed diem nonummy nibh euismod tincidunt ut lacreet dolore magna aliguam erat volutpat. Ut wisis enim ad minim veniam, quis nostrud exerci tution ullamcorper suscipit lobortis nisl ut aliquip ex ea commodo consequat.** 

 **</body> </html>** 

# **Зміна розмірів малюнка**

Для зміни розмірів малюнка засобами HTML у тега <img> передбачені атрибути width (ширина) і height (висота). В якості значення використовуються пікселі, при цьому аргументи повинні збігатися з фізичними розмірами картинки.

Ширину і висоту зображення можна міняти як в меншу, так і більшу сторону. Проте на швидкість завантаження малюнка це ніяк не впливає, оскільки розмір файлу залишається незмінним.

Якщо розміри зображення вказані явно, то браузер використовує їх для того, щоб відображати відповідну картинці порожню область в процесі завантаження документа. В іншому випадку браузер чекає, коли малюнок завантажиться повністю, після чого змінює ширину і висоту картинки. При цьому може відбутися переформатування тексту, оскільки спочатку розмір картинки не відомий і автоматично він встановлюється невеликим.

# **При підготовці зображень слід врахувати кілька моментів.**

 1. Оскільки веб-сторінка завантажується по мережі, істотним чинником виступає обсяг графічного файлу, вбудованого в документ. Чим він менше, тим швидше відобразиться зображення.

 2. Розмір картинки необхідно обмежити по ширині, наприклад, встановити не більше 800 пікселів. Інакше зображення цілком не поміститься у вікні браузера, і з'являться смуги прокручування.